Nonroad Input and Emissions Data Submission Laurel Driver July 24, 2012

# EIS vs NEI

- Emission Inventory System (EIS)
	- Data repository for air emissions data used to create the NEI
	- Contains State, Local, Tribal and EPA submitted data
	- Can store multiple emissions values for the same unit/process
	- Can store annual, monthly, daily data (e.g., fires, events)
	- Data available via a password-protected web site
		- EIS Gateway <https://eis.epa.gov/eis-system-web/welcome.html>
- National Emission Inventory (NEI)
	- Snapshot in time from EIS
	- Inventory version shared with the public
	- One emissions value per process selected
	- Annual emissions values

# S/L/T Reporting Requirement

- Air Emissions Reporting Rule (AERR) <http://www.epa.gov/ttn/chief/aerr/>
	- Complete criteria pollutant inventory every 3 years
		- All point sources (100 tpy potential to emit threshold)
		- Nonpoint Sources
		- **Onroad** and Nonroad sources
		- Events (wildfires and prescribed fires)
		- 2011 Emissions due 12/31/2012, EIS window opens 6/1/2012
	- Annual reporting for type A point source facilities
		- SO2, NOx, CO with potential to emit > 2,500 tpy
		- VOC, PM, NH3 with potential to emit > 250 tpy
		- $-$  Pb with potential to emit  $\geq$  5 tpy (to be amended to agree with Lead NAAQS level of  $\geq 0.5$  tpy)
	- HAPs are submitted voluntarily by many S/L/Ts and are encouraged as part of an integrated report

# Uses of the NEI

- The NEI is one of the key inputs for :
	- Modeling of national rules
		- NAAQS reviews, CSAPR, etc
	- Non-attainment Designations
	- NATA Review toxics risk modeling
	- Trends reports and analyses

# Components of the EIS

- Six different data categories
	- Facility Inventory
	- Point Emissions
	- Nonpoint Emissions
	- Onroad Emissions
	- **Nonroad Emissions**
	- Event Emissions (wildfires and prescribed fires)
	- No biogenic emissions, although these are part of EPA's modeling files

# Nonroad Submissions

- Emissions in NEI must be from an EPAapproved model
	- NONROAD (EPA)
	- Off-Road (California)
- EPA strongly encourages submittals of National Mobile Inventory Model (NMIM) National County Database (NCD) rather than emissions
- Tribes and CA should submit emissions

# Why Inputs?

- EPA prefers to receive activity data instead of emissions as they allow for more in-depth analysis and consistent, integrated emissions in the NEI. If you do not submit nonroad input data, EPA will generate emission estimates using national defaults.
- EPA will provide a set of default nonroad inputs for agencies to review/ customize as desired
- Agencies may accept EPA defaults in lieu of submittals by sending a "support request" to EIS that states this.
- To the extent resources allow, EPA will assist agencies to build their submittals.

### Support Request

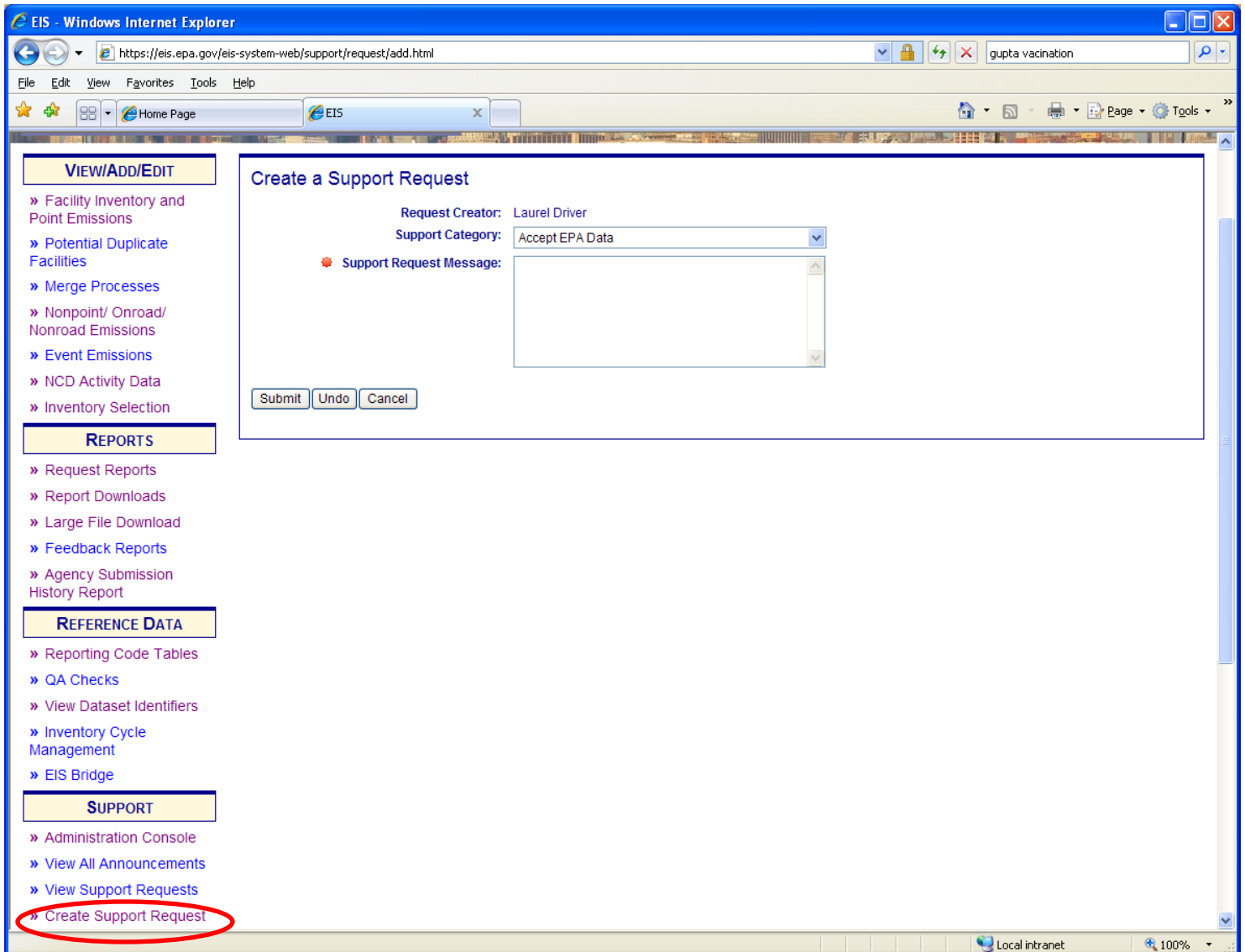

# Calculation of Emissions

- Why is EPA using NMIM?
	- NMIM runs the NONROAD model, and produces CAP and HAP results with common inputs
	- The EIS process to accept NCDs is in place and is the least resource intensive way to proceed until MOVES includes nonroad

#### Summary of NCDSubmittal Steps

- Got to 2011NEI web page for instructions on onroad and nonroad input submittal instructions
- Pick up your draft default NCD from EIS
- Make changes and keep a complete NCD set
- Compile Submission:
	- 1. Folder of tables in .csv
	- 2. Folder of External Files
	- 3. .txt file with documentation
- EACH SUBMITTAL IS A COMPLETE REPLACEMENT OF PREVIOUS SUBMITTALS!

# County vs State Submissions

- Encouraged to submit all activity data in a single submission
- Permitted to send one county file vs a complete State file
- **NOT** permitted to send a group of counties – NMIM can not accommodate county groups or Tribes

#### **Pick up your draft default NCD**

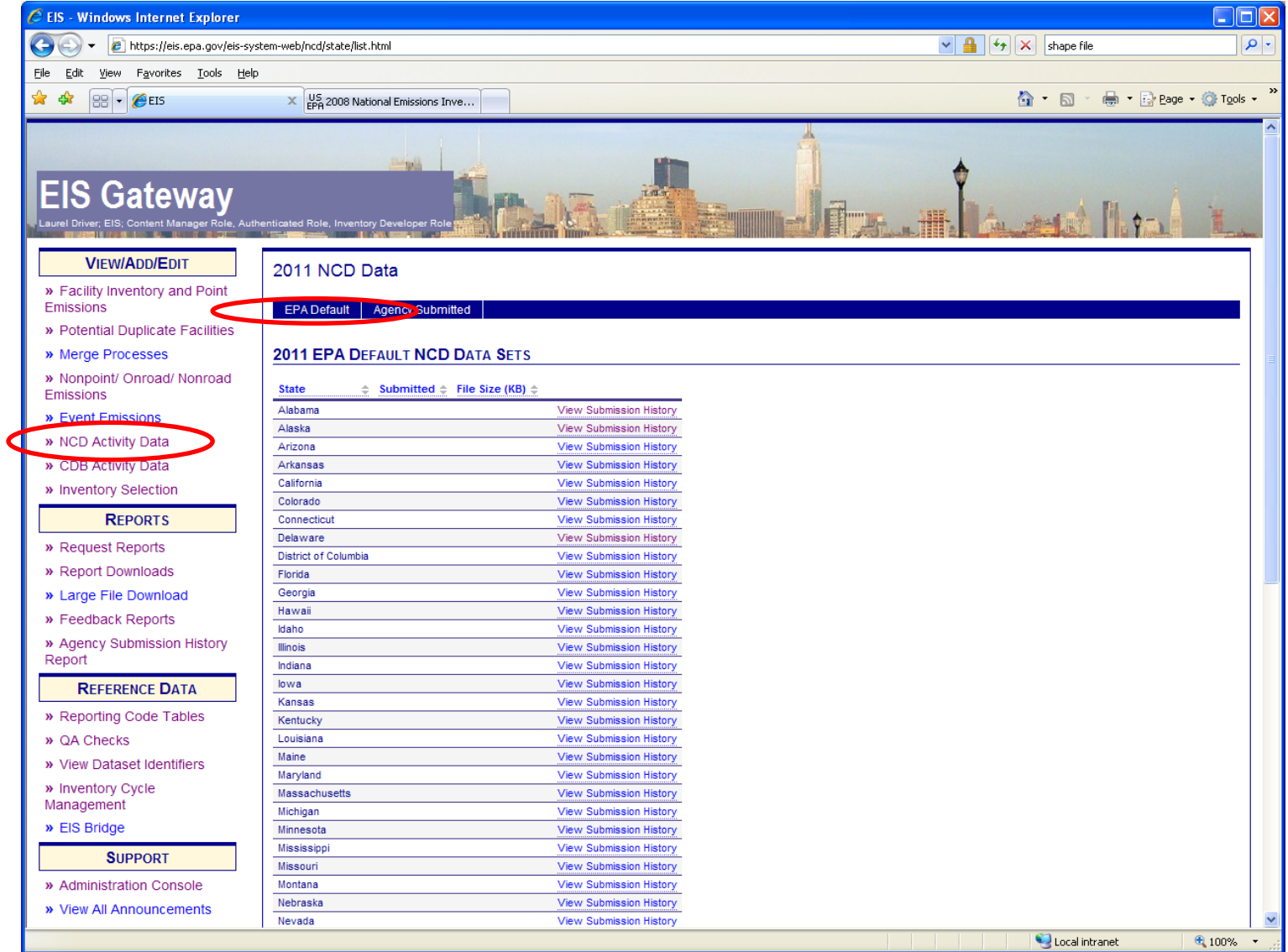

#### Nonroad NCD

- Tables included in download (blue ones are for nonroad)
	- baseyearvmt
	- county
	- countynrfile
	- countyvmtmonthallocation
	- countyyear
	- countyyearmonth
	- countyyearmonthhour
	- diesel
	- gasoline
	- naturalgas
	- state
- Preferred method
	- EPA to use NMIM
	- more in-depth analysis
	- consistent, integrated calculated emissions in the NEI
- EPA will provide default data
	- SLT can provide revised input NCD data
- Tribes and NCD Activity Tables
	- Can not accommodate Tribal lands, but tribes can use neighboring county NCDs for help with inputs
	- Submit emissions
- Can not submit NONROAD input files
- To the extent resources allow, EPA will provide assistance in building NCDs for submittal the control of the control of the control of the control of the control of the control of the control of the control of the control of the control of the control of the control of the control of the control of th

#### $\Box$  WinZip - 34000[1].zip

#### File Actions View Jobs Options Help

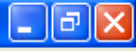

 $\overline{\mathbf{v}}$ 

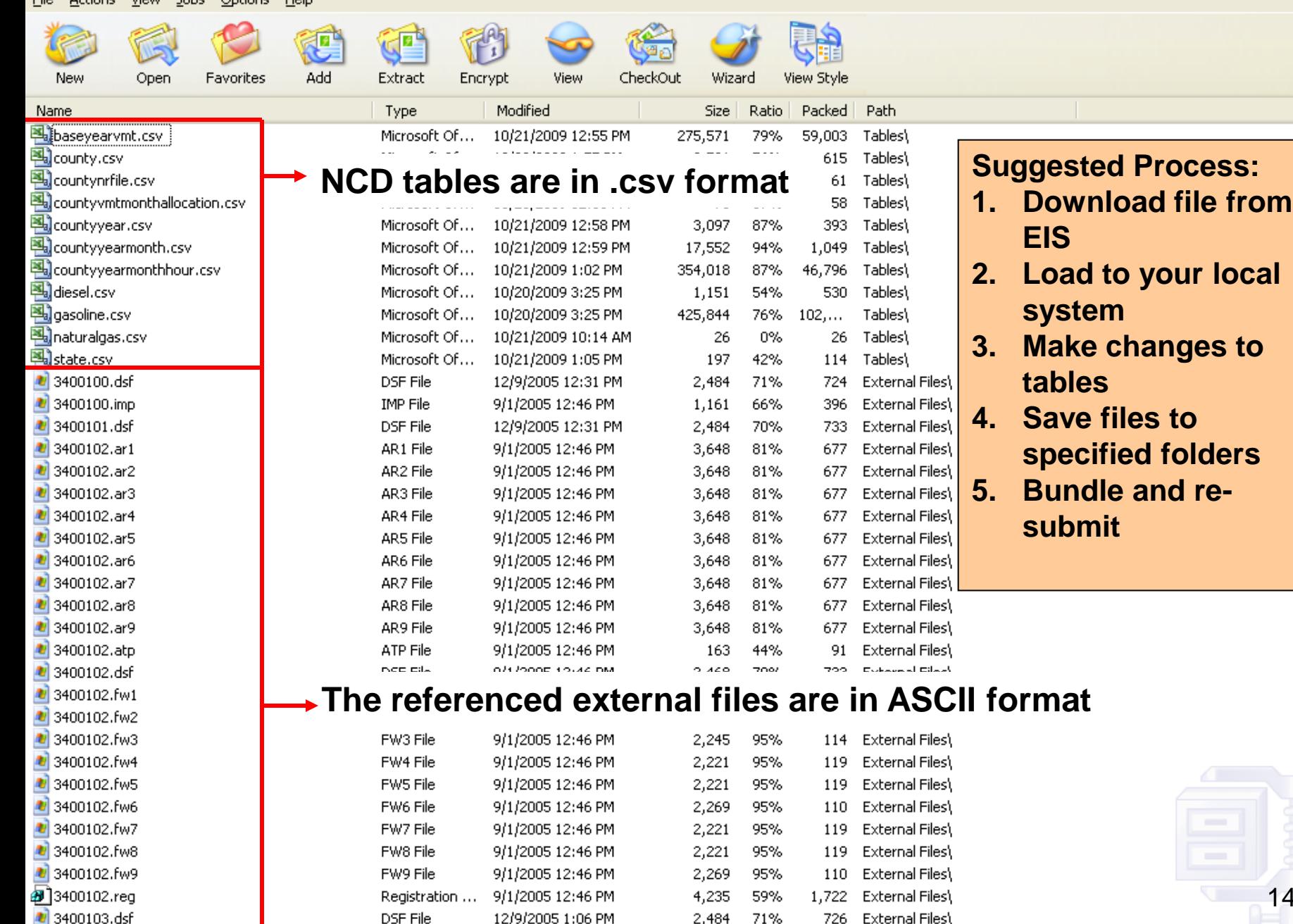

Selected 0 files, 0 bytes

 $0<sup>o</sup>$ 

14

#### **How to Bundle Your NCD Activity Data for Re-Submission**

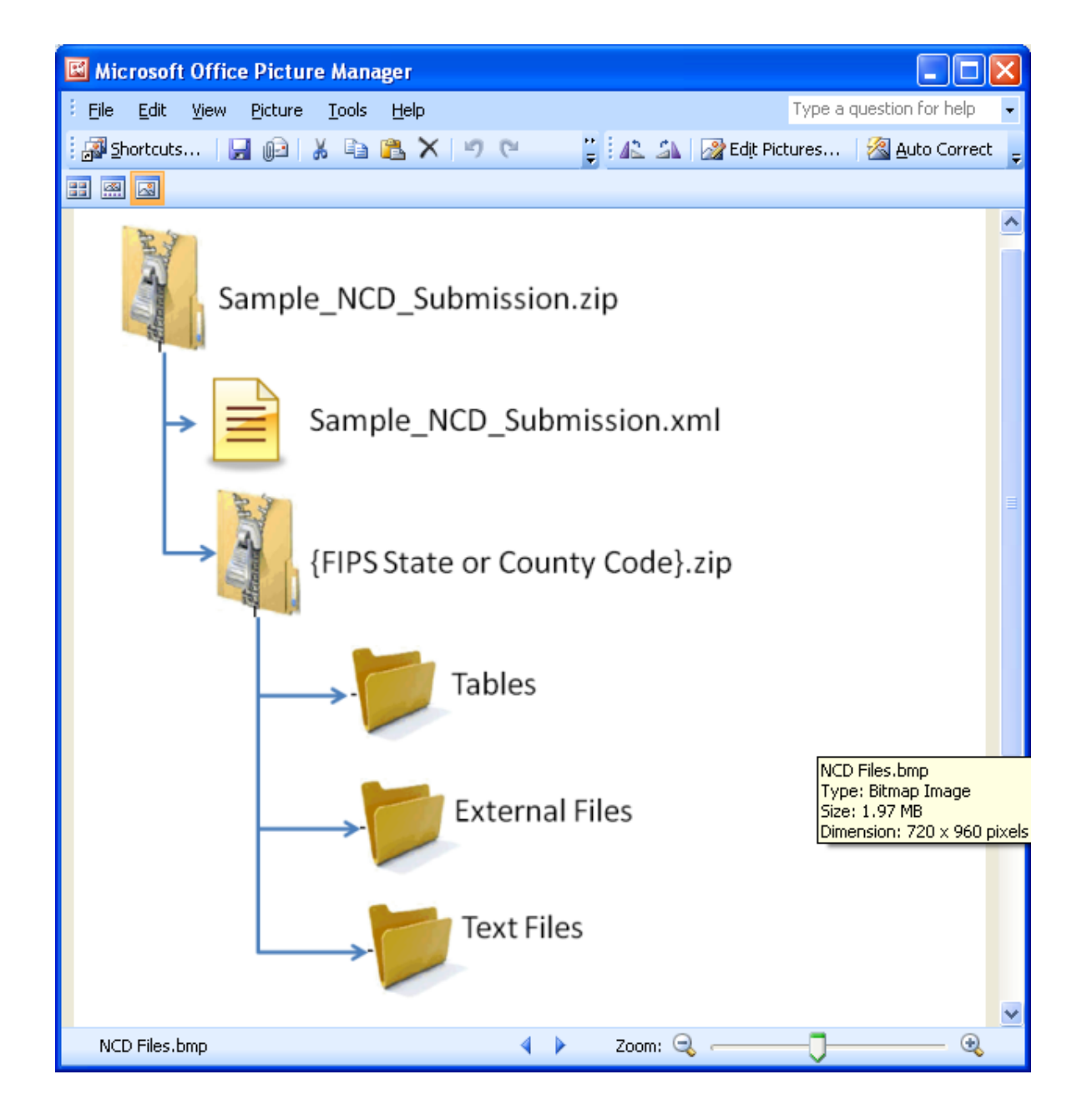

# Creating XML HEADER

- 2 ways
	- Using staging tables
		- CERS and ExchangeHeader tables only currently under revision
	- Edit XML available from 2011 NEI page

### Editing XML text

<hdr:Document id="IDxx" xmlns:hdr="http://www.exchangenetwork.net/schema/header/2" xmlns:xsi="http://www.w3.org/2001/XMLSchemainstance" xsi:schemaLocation="http://www.exchangenetwork.net/schema/header/2 http://www.exchangenetwork.net/schema/header/2/header\_v2.0.xsd"> <hdr:Header> <hdr:AuthorName>Your Name</hdr:AuthorName> <hdr:OrganizationName>Your Organization</hdr:OrganizationName> <hdr:DocumentTitle>EIS</hdr:DocumentTitle> <hdr:CreationDateTime>2012-04-10T14:02:39</hdr:CreationDateTime> <hdr:Keywords></hdr:Keywords> <hdr:Comment></hdr:Comment> <hdr:DataFlowName>EISv1.0</hdr:DataFlowName> <hdr:Property> <hdr:PropertyName>SubmissionType</hdr:PropertyName> <hdr:PropertyValue>QA</hdr:PropertyValue> </hdr:Property> <hdr:Property> <hdr:PropertyName>DataCategory</hdr:PropertyName> <hdr:PropertyValue>Nonroad</hdr:PropertyValue> </hdr:Property> <hdr:Property> <hdr:PropertyName>NCDDataFile</hdr:PropertyName> <hdr:PropertyValue>Sample\_submission\_file.zip</hdr:PropertyValue> </hdr:Property> </hdr:Header> <hdr:Payload> <cer:CERS xmlns:cer="http://www.exchangenetwork.net/schema/cer/1" xmlns:xsi="http://www.w3.org/2001/XMLSchema-instance" xsi:schemaLocation=" http://www.exchangenetwork.net/schema/cer/1 http://www.exchangenetwork.net/schema/cer/1/index.xsd"> <cer:UserIdentifier>youruserid.gov</cer:UserIdentifier> <cer:ProgramSystemCode>yourPSC</cer:ProgramSystemCode> <cer:EmissionsYear>2011</cer:EmissionsYear> </cer:CERS> </hdr:Payload> </hdr:Document> 17

#### What Will Be Checked

- QA checks on:
	- Limited checks will be done on the NCD tables
	- No checks will be done on the external reference files, but naming convention and presence are checked.

– THE REJECTION OF ANY ACTIVITY DATA WILL CAUSE THE REJECTION OF THE **ENTIRE SUBMISSION**

# What EPA will do with submittals

- Collect and compile submitted NCD
- Do QA checks
- Contact agencies with questions
- Run NONROAD via NMIM model for CAP/HAP at monthly or finer level
- Load emissions into EIS

### Emissions Submittals

- Agencies may submit emissions, but inputs are preferred
- Multiple emissions data are accessible in EIS. If an agency submits, EPA and SLT data will be present.

# Nonroad Emissions Submittals

- Requirements for submitting onroad emissions inventory
	- CERS
	- Exchange Header
	- Location
	- Emissions Process
	- Reporting Period
	- Emissions
- Optional
	- Excluded Location Parameter

### Required - CERS

- Required
	- User ID (EIS login)
	- Program System Code
	- Emissions Year
- Optional
	- Model
	- Model Version
	- Emissions Creation Date
	- Submittal Comment

#### Required - Exchange Header

Required:

- AuthorName
- OrganizationName
- DocumentTitle (EIS)
- DataFlowName (EIS\_v1\_0)
- SubmissionType ("QA" or "Production")
- PropertyName ("Data Category")
- PropertyValue ("Nonroad")

Optional:

- Keywords
- Comments

 - PropertyName ("NCDDataFile" - required when submitting NCD data)

 - PropertyValue (the name of the NCD zip file being submitted required when submitting NCD data)

### Required - Location

• Required

– State/County FIPS or Tribal Code

- Optional
	- Census Tract Identifier
	- Shape Identifier
	- Location Comment

### Required - Emissions Process

- Required
	- State/County FIPS or Tribal Code
	- Source Classification Code
	- Emissions Type Code
- Optional
	- Census Tract
	- Shape Identifier
	- Process Comment

### Required - Reporting Period

- Required
	- State/County FIPS or Tribal Code
	- Source Classification Code
	- Emissions Type Code
	- Reporting Period Type Code
- Optional
	- Census Tract and Shape Identifier
	- Calculation Data Year Only Onroad
	- Calculation Data Source Only Onroad
	- Reporting Period Comment

### Required - Emissions

- Required
	- State/County FIPS or Tribal Code
	- Source Classification Code
	- Emissions Type Code
	- Reporting Period type Code
	- Pollutant Code
	- Total Emissions and UOM
- Optional
	- Census Tract and Shape Identifier
	- Emissions Comment

### Creating XML File via the Bridge Tool

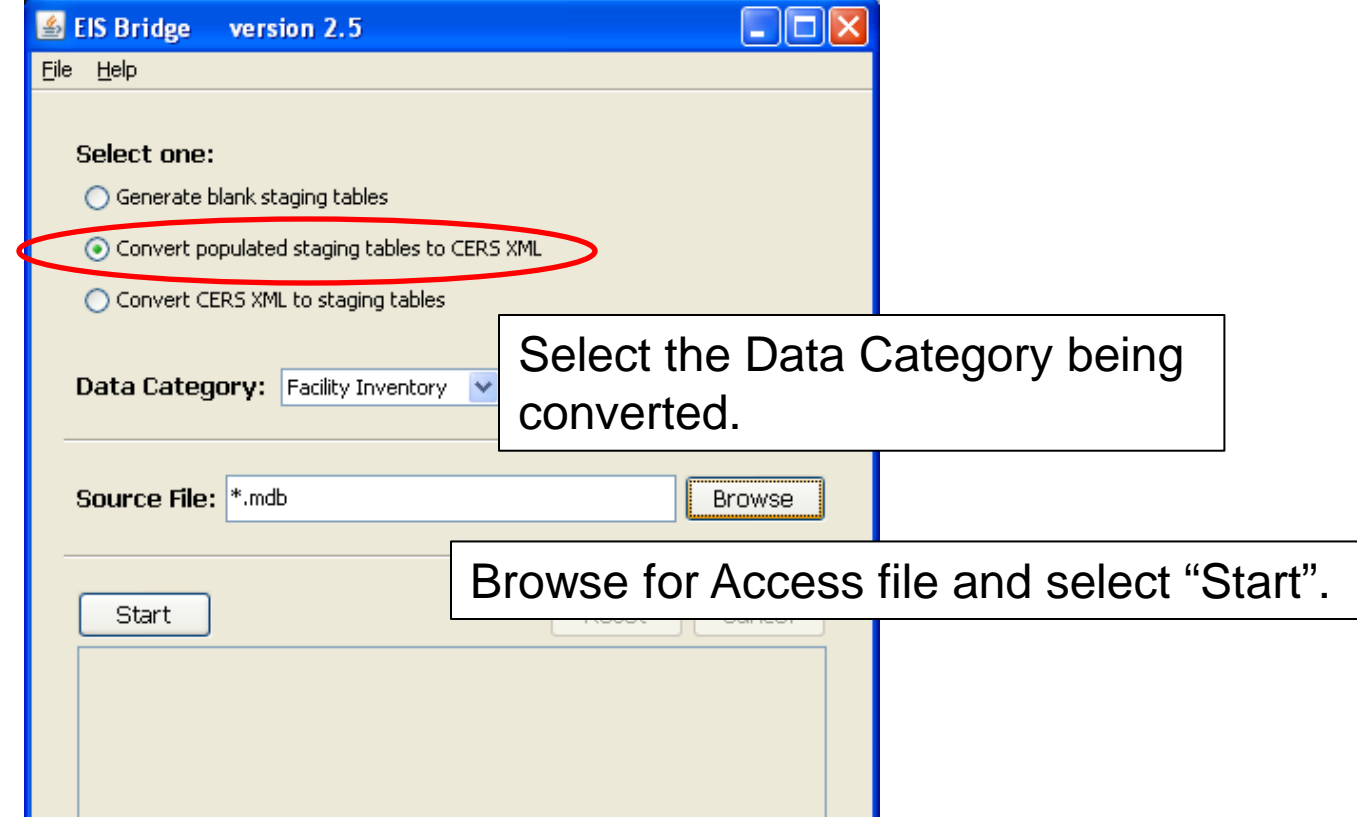

**REMEMBER**: The Bridge Tool works on Access 2003. If your file is saved as Access 2007 or later, you will need to do a "save as" to Access 2003 prior to using the Bridge Tool. 28

# Common Bridge Tool Errors

• Look at your xml file prior to zipping it using Note Pad or your web browser. Make sure you see all of the components.

# Submitting the zipped XML File

- Two methods
	- Node-to-node
	- CDX web client (most common method)
		- <https://nodewebrss.epa.gov/user/Login.aspx>
		- Use Gateway login and password
- QA and Production Environment
	- QA is always open to check your data. Does not change anything in the EIS
	- Production submission is your official submission and will update the EIS
	- Recommend always sending to QA first

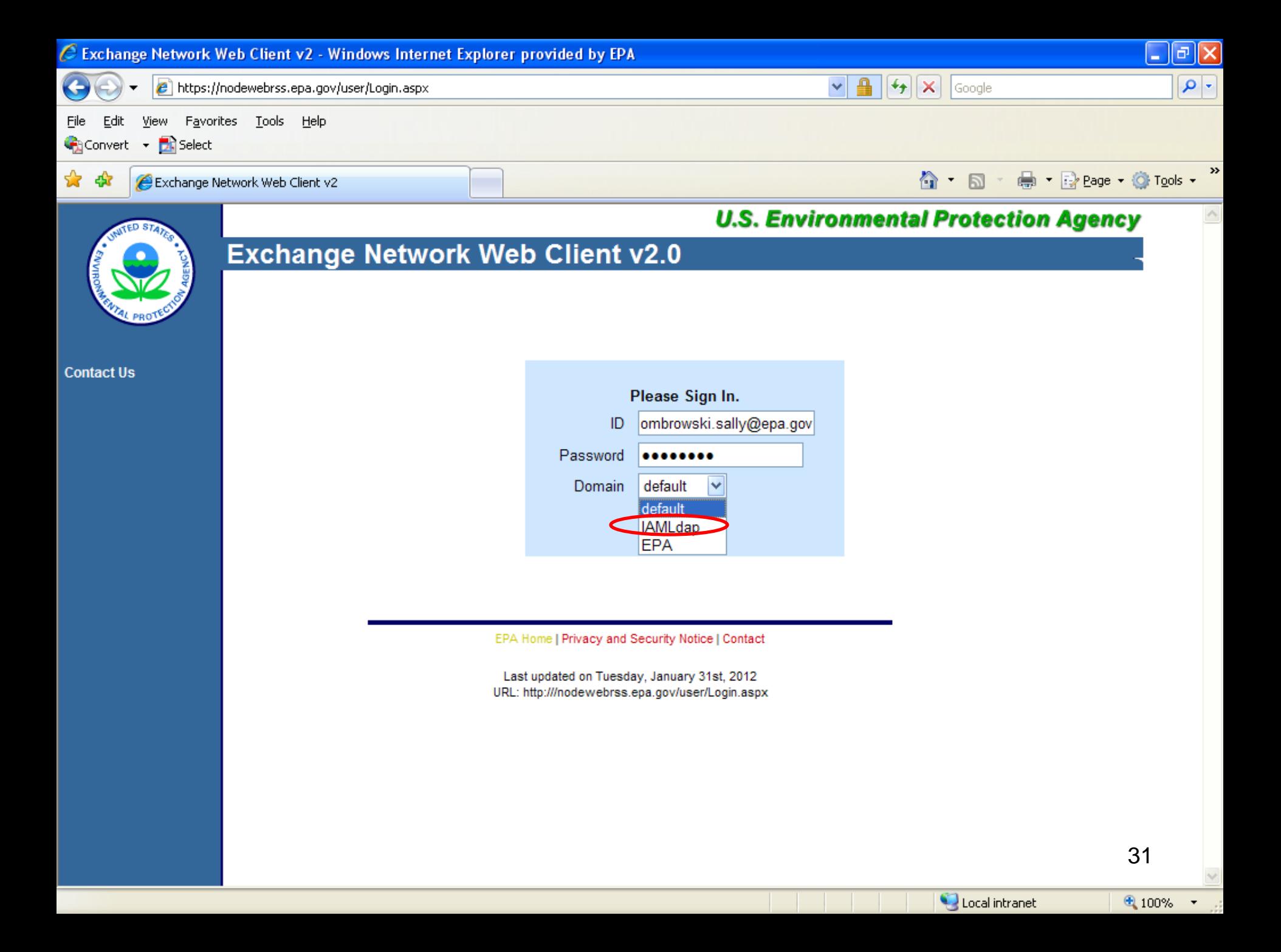

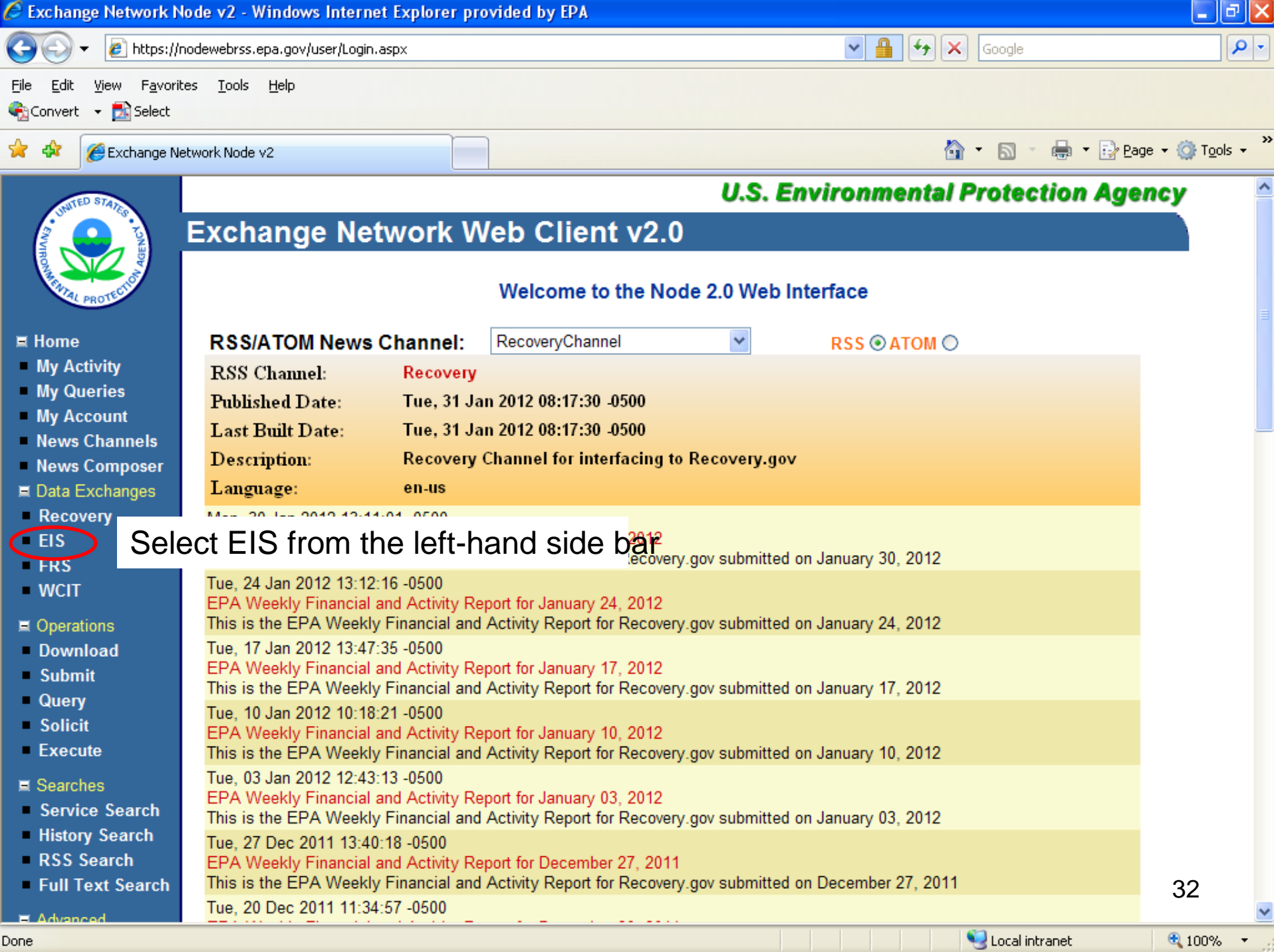

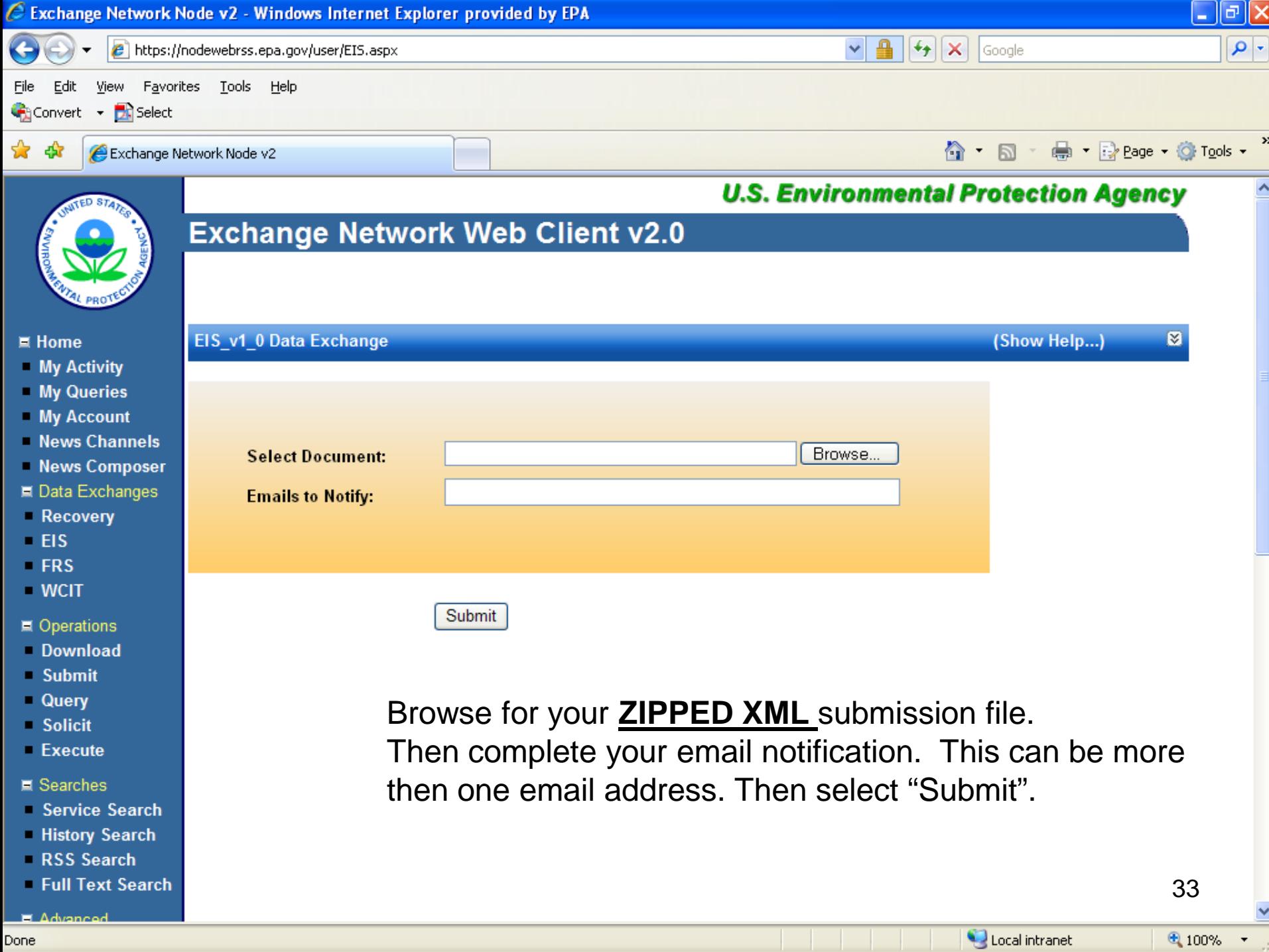

# Email Notifications

- First email, from "CDXNotification", immediate
	- Transaction Status: **Pending**
- Second email, also from "CDXNotification", when EIS completes processing
	- Transaction Status: **Completed**. Feedback report is available at EIS Gateway
- Third email, from "noreply" (EIS Gateway), on quarter hours
	- Status : Completed or **Failed**
		- Wrong file submission error Usually a zipped Access file is submitted instead of the xml file
		- Window closed error "User, agency, submission year not authorized"
		- Completed might be for an XML file containing no data
- Go to EIS Gateway and read the Feedback Report and resolve any critical errors and Potential Duplicates 34

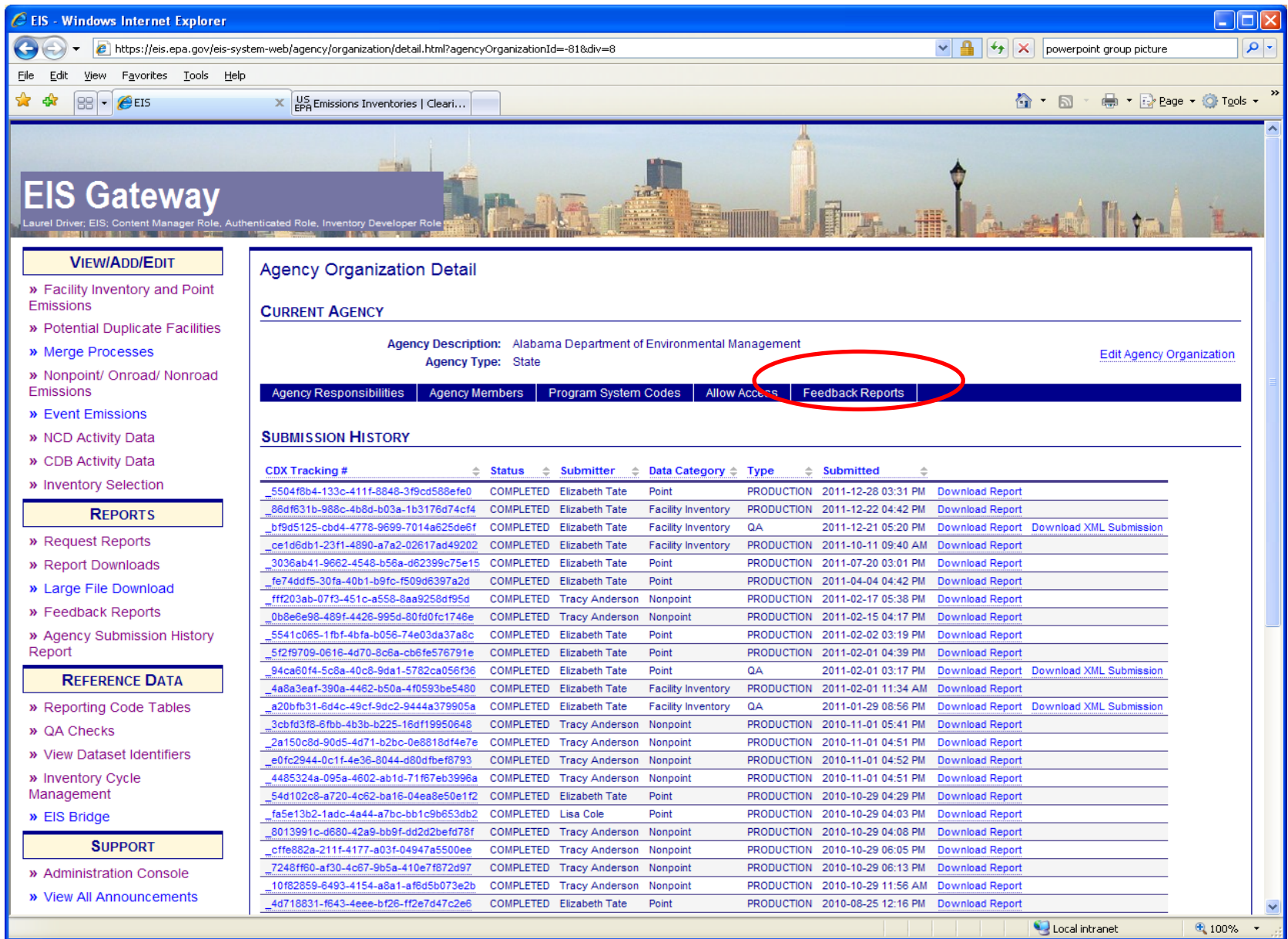

### The Feedback Report

- Summary Page
	- Name of submitter
	- What environment submissions was made to
		- QA or Production
	- Data Category submitted
		- Nonroad
	- Total number of critical and warning errors.

### Feedback Report Critical Errors

- The most important page of your feedback report
- All critical errors must be resolved prior to submitting to Production

### Feedback

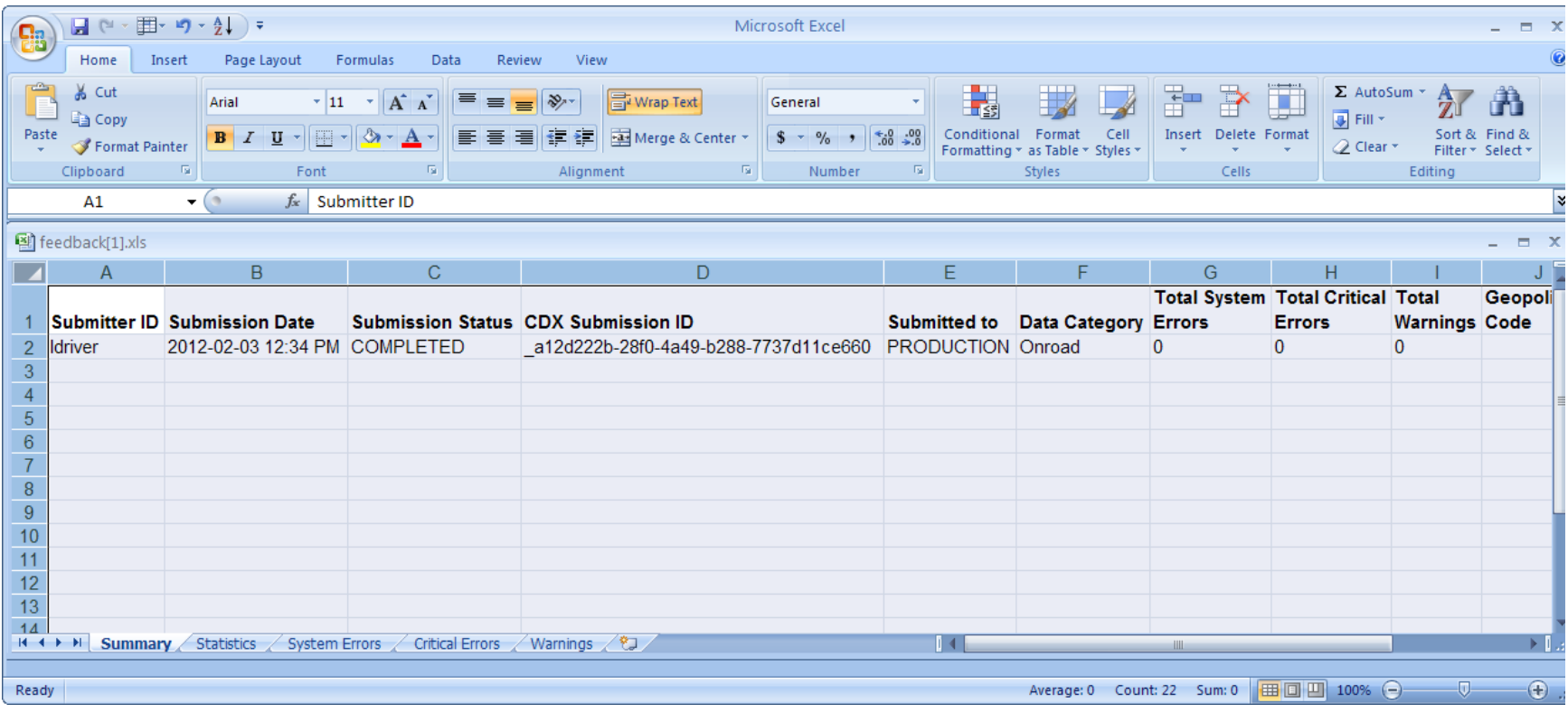

### Feedback

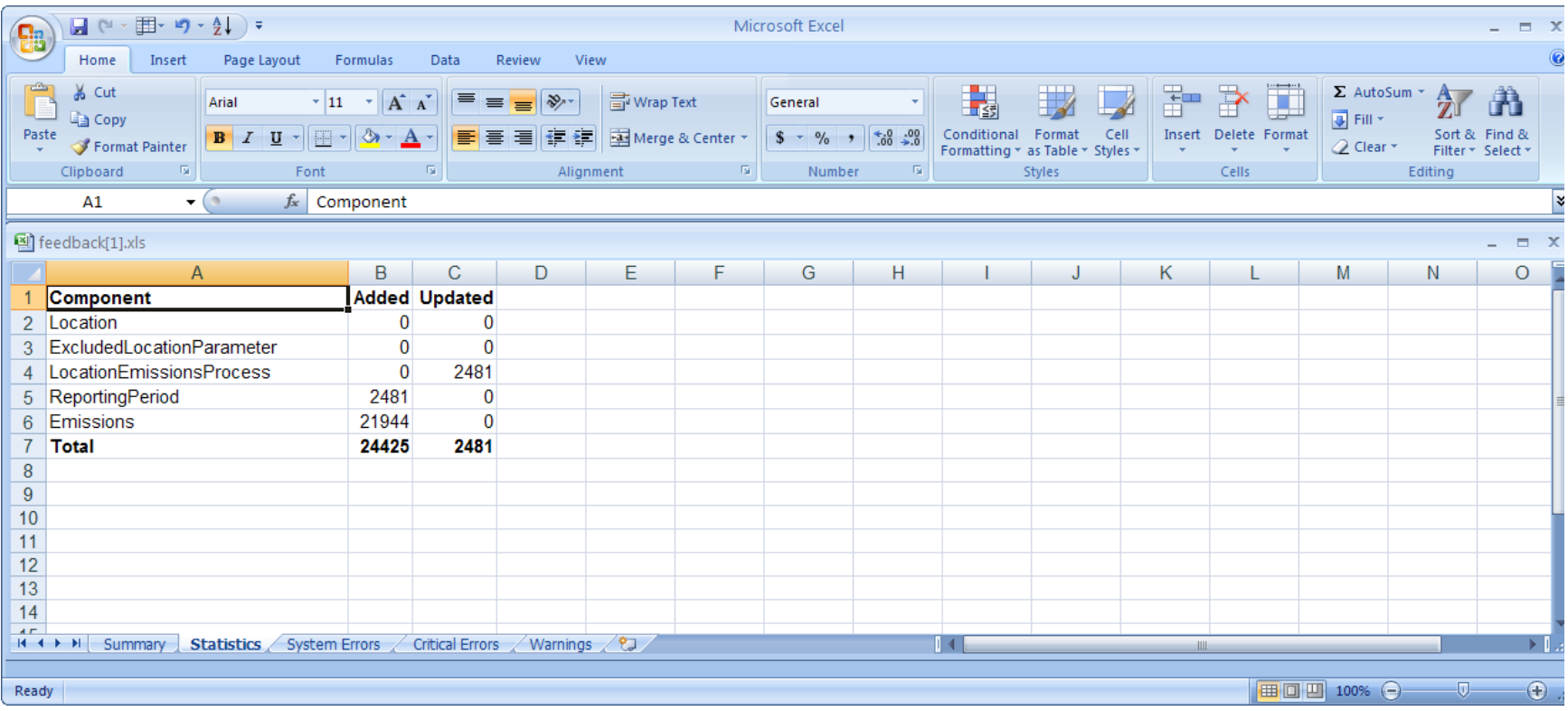

# When will my data show up in EIS?

- Nonroad data on the Gateway is available immediately
- Reports available the next day

### Nonpoint/Onroad/Nonroad Emissions

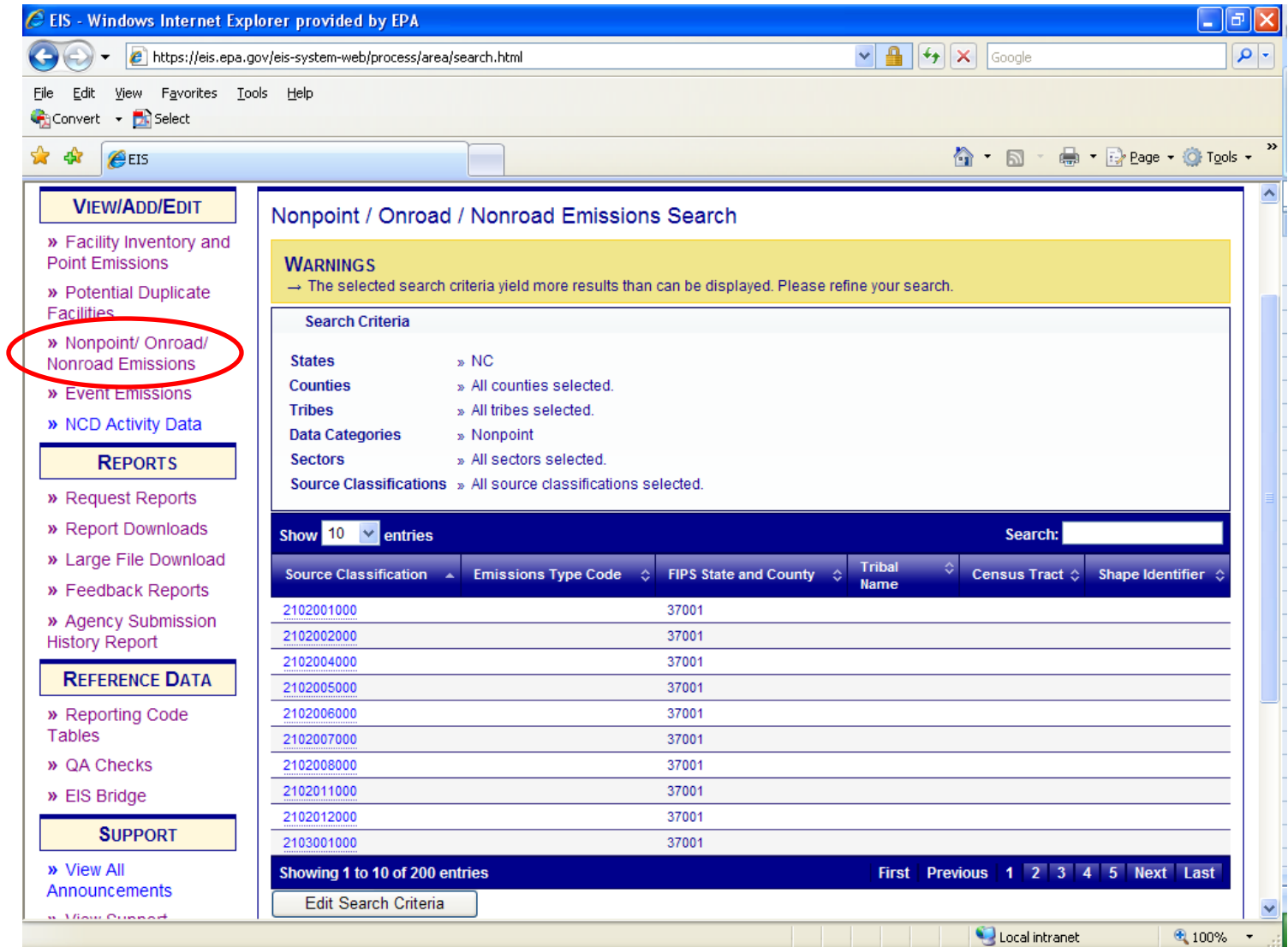

### Agency Submission History Report

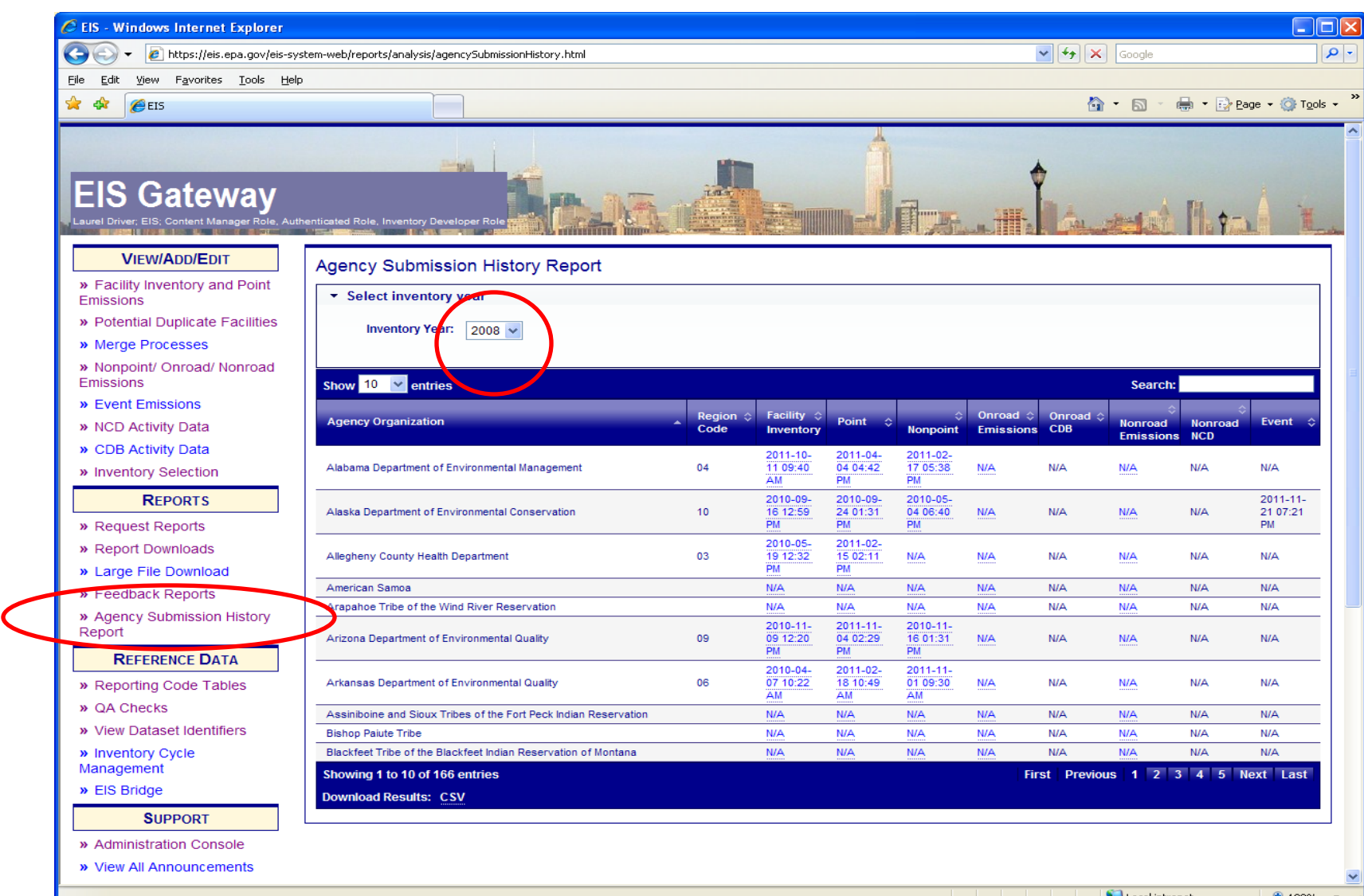

# How do I get data out of EIS?

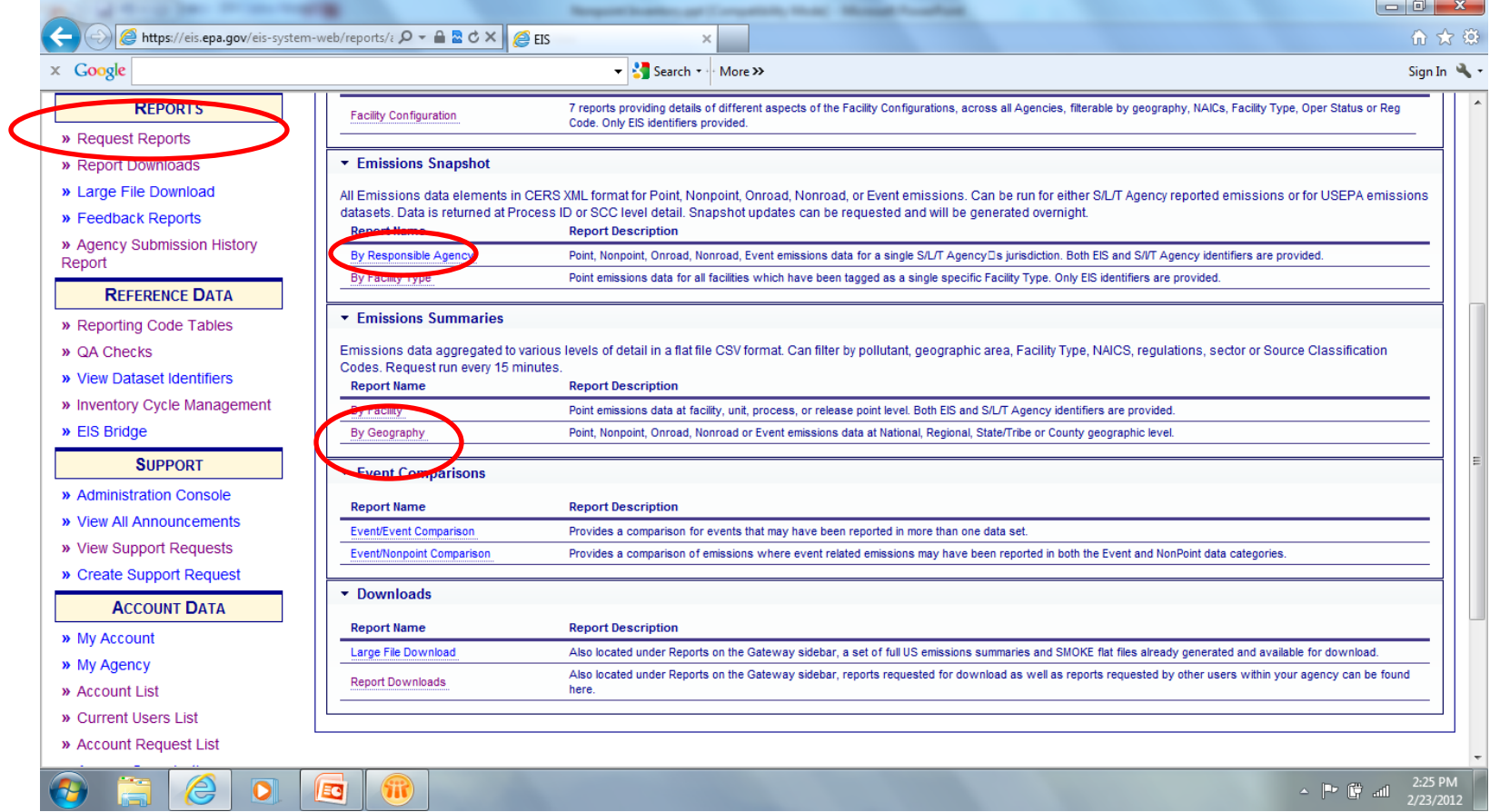

### Report Downloads

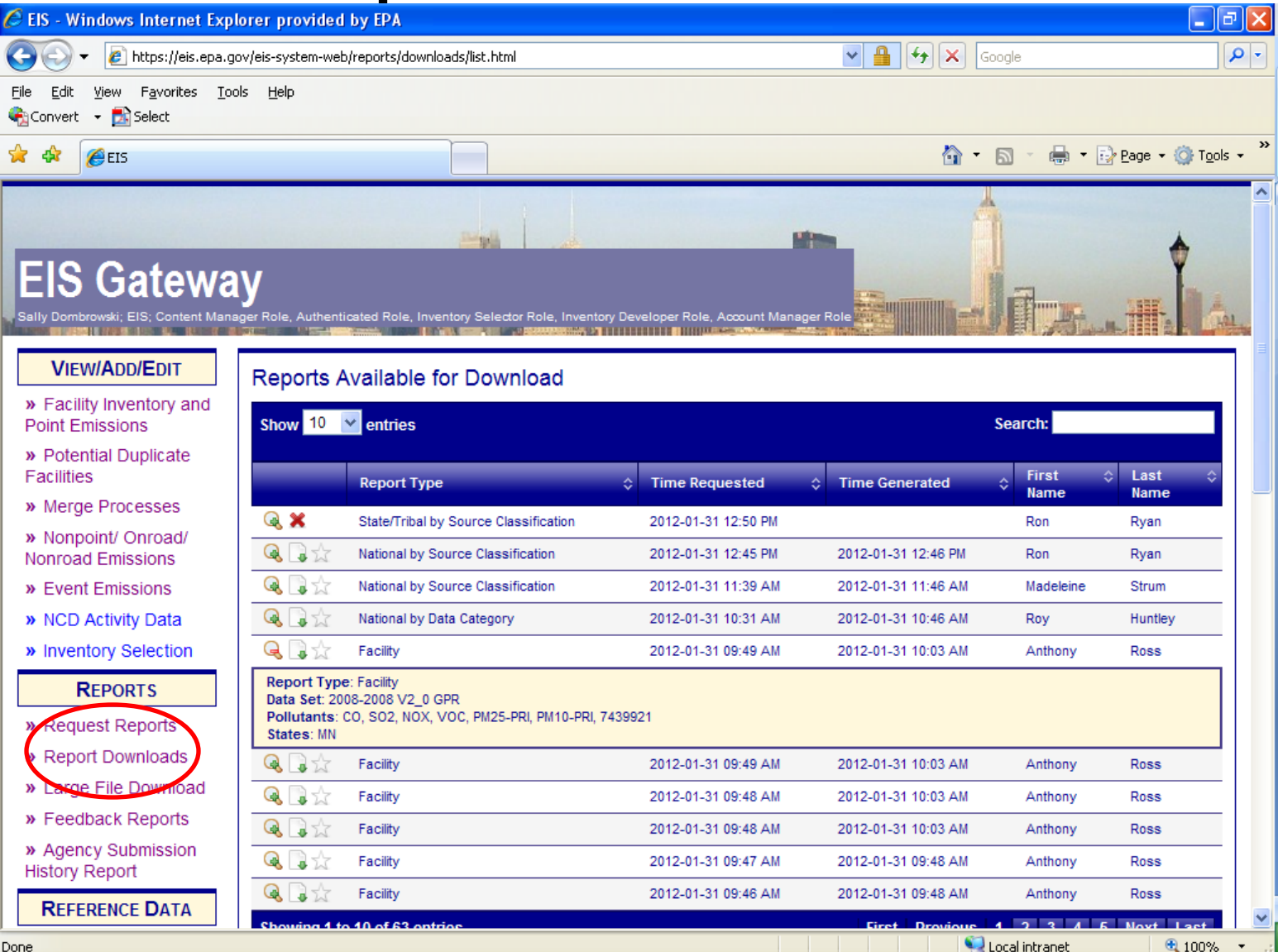

### How does EPA Check Your Data?

- Again, inputs are strongly preferred.
- Submitted emissions are compared to EPA's for pollutants covered, disagreement between CAP/HAP, anomalous emis type/pol combinations, SCC coverage, etc.

# Common Problems

- Overwriting previous submittals. Several submitters in trying to update/correct emissions values, submitted only one pollutant which overwrote previous submittal which contained many pollutants
- Poor use of emission type. For example, all emissions as evap does not make sense.
- Bad emis type/pollutant combinations (e.g., evap pm)

### **Contacts**

• Submittal Issues

-Sally Dombrowski [dombrowski.sally@epa.gov;](mailto:dombrowski.sally@epa.gov) 919-541-3269

• Inventory Issues

– Laurel Driver – Mobile Sources

[driver.laurel@epa.gov](mailto:driver.laurel@epa.gov), 919-541-2859

• NONROAD model Issues

– mobile@epa.gov